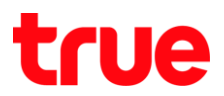

## **การ - ร า ร True SMART 4G MAX 5.5**

การตั้งค่านี้สามารถใช้ได้กับ True SMART 4G MAX ทุกรุ่น

1. **การ า [Settings]** 2. **[More]**

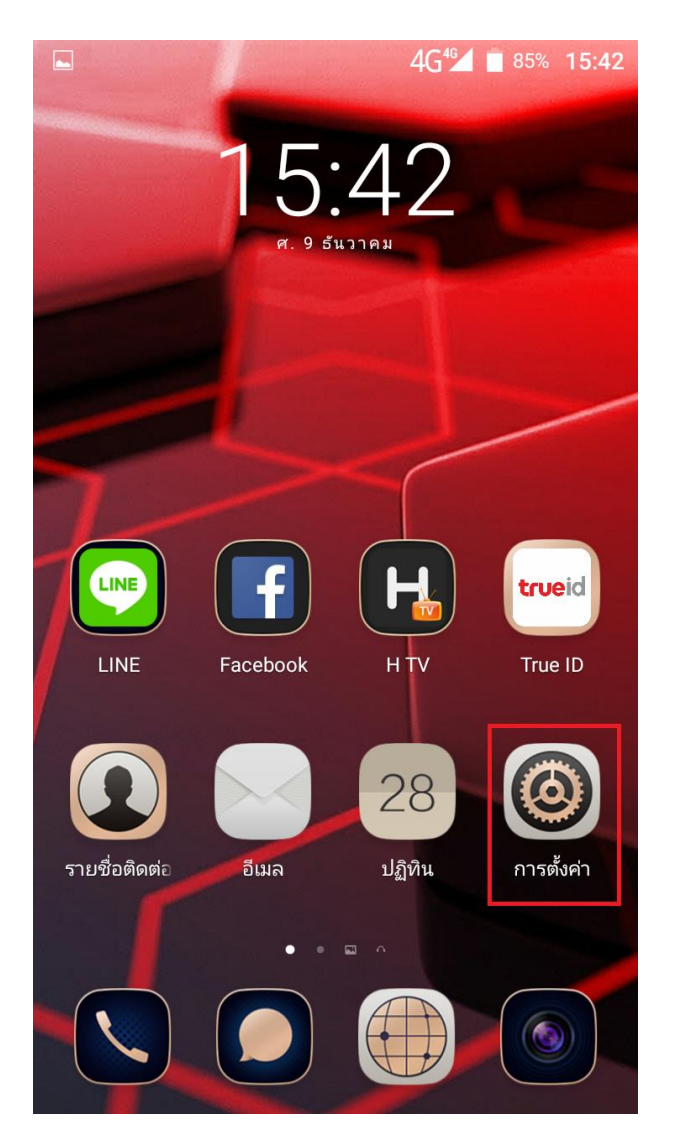

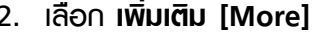

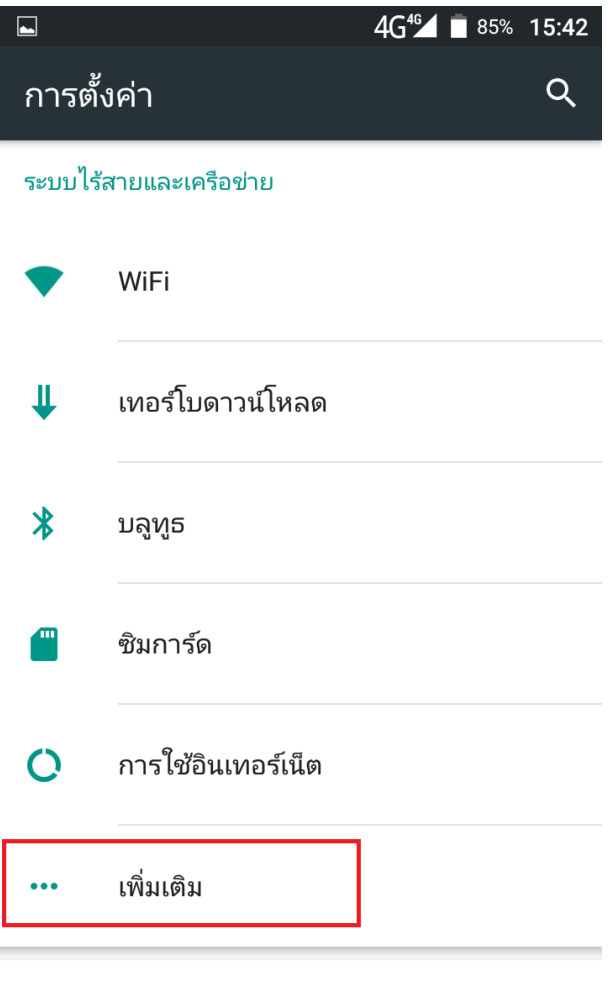

อุปกรณ์

TRUE CORPORATION PUBLIC COMPANY LIMITED 18 TRUE TOWER, RATCHADAPHISEK ROAD, HUAI KHWANG, BANGKOK10310 THAILAND WWW.TRUECORP.CO.TH

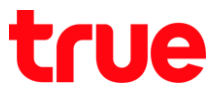

 $4G^{46}$  35% 15:42

 $\Box$ 

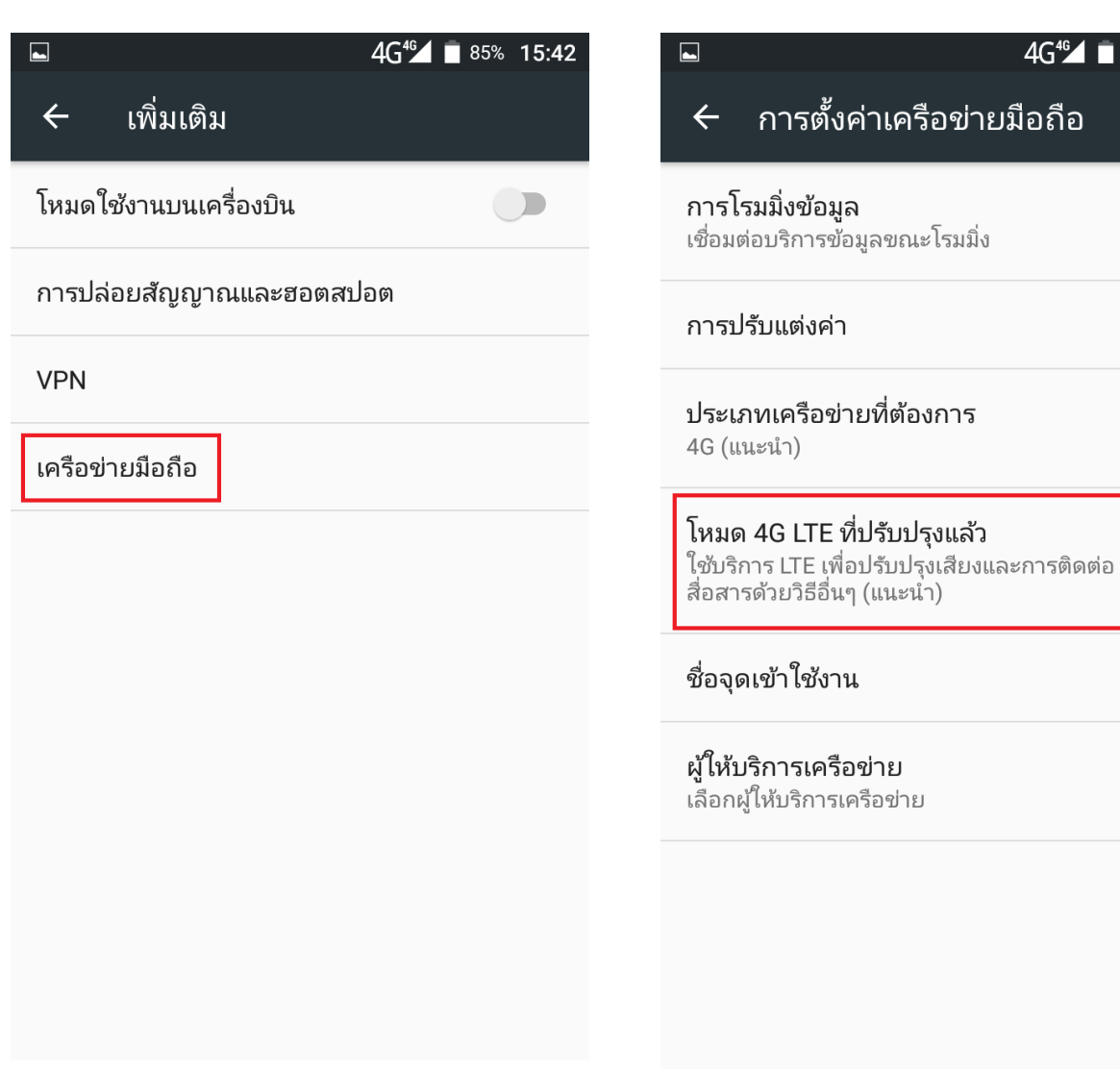

3. เลือก **เครือข่ายมือถือ [Cellular networks] 4. จากนั้นสังเกตทัวข้อ โทมต 4G LTE ที่ปรับปรุงแล้ว** ปุ่มขวามือ จะเป็นสีเทา (ปิดอยู่) ให้แตะปุ่มนี้

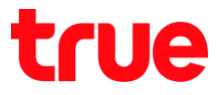

 $\Box$ 

5. ปุ่มจะเป็นสีเขียว ทมายถึง เปิดใช้งานบนตัวเครื่องแล้ว จากนั้นรอสักครู่ ให้ระบบสัญญาณปรับปรุงข้อมูล

 $\blacksquare$ 

 $\leftarrow$ 

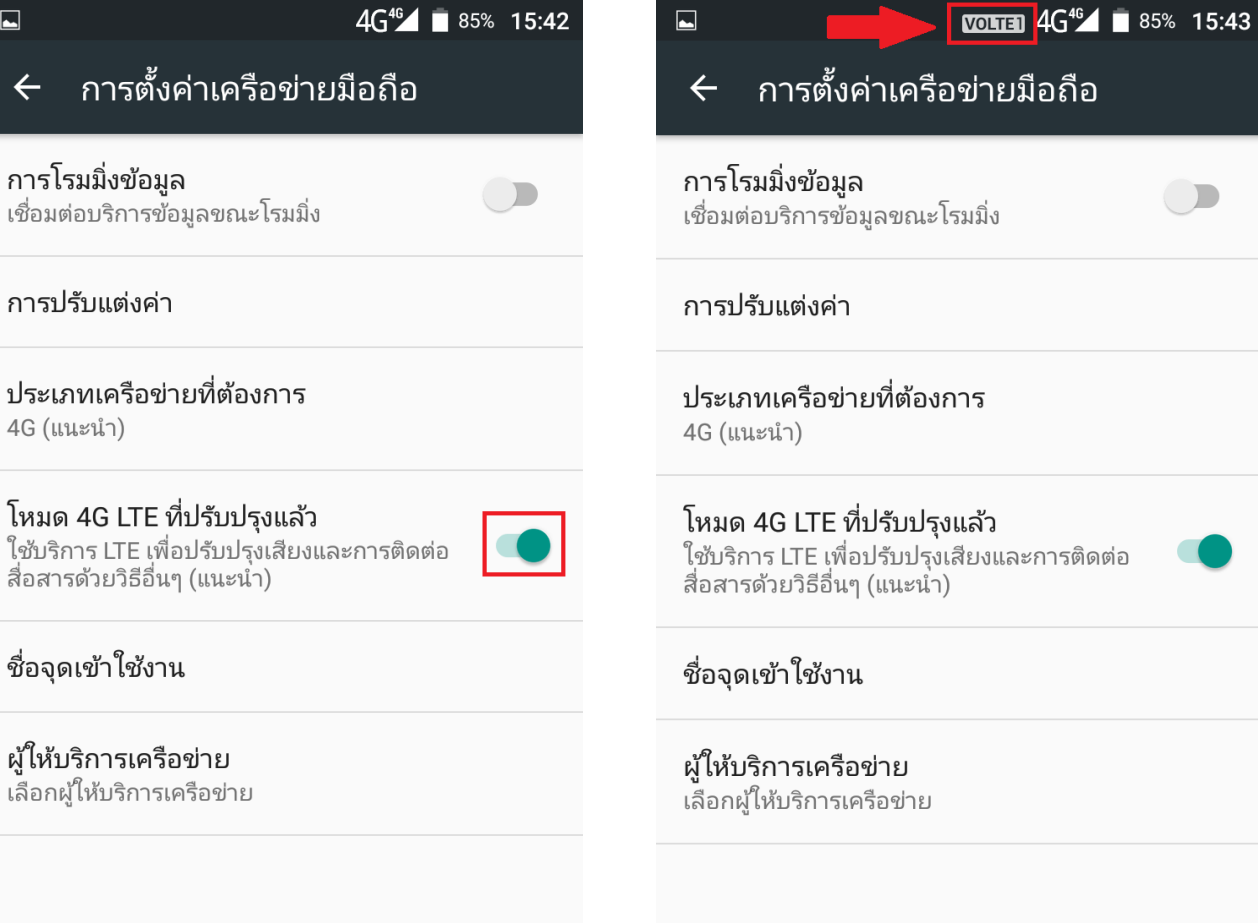

6. เมื่อพร้อมใช้งานแล้ว ตรงกลางต้านบนทน้าจอ จะปรากฏสัญลักษณ์ VOLTE